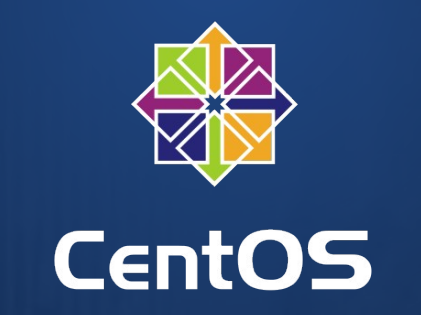

#### The CentOS CI: A Getting Started Guide FOSDEM - Brussels: 2016-01-30

Dusty Mabe Software Container Engineer, Red Hat [dusty@dustymabe.com](mailto:dusty@dustymabe.com)

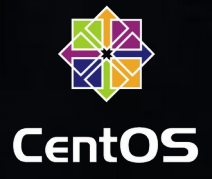

## # whoami

- Dusty Mabe
	- Software Container Engineer Red Hat
	- Fedora Cloud WG Member
	- CentOS Atomic SIG Member
	- Previously, Platform Consultant Red Hat
	- Previously, Software Engineer Tekelec

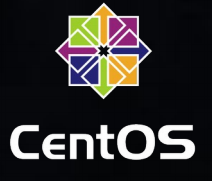

## Agenda

- Background of the CentOS CI
- A Recipe For Your First Test: Web UI
- A Recipe For Your Next Test: IIB
- Final Thoughts and Future Plans

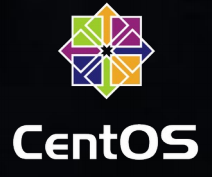

# What is the CentOS CI Infrastructure?

- 256 physical machines spread across 4 chassis
	- physical machines == bare metal
	- More information at https://wiki.centos.org/QaWiki/PubHardware
- Bare metal allows for testing of unique workloads – Allows for testing of Virtualization Technology

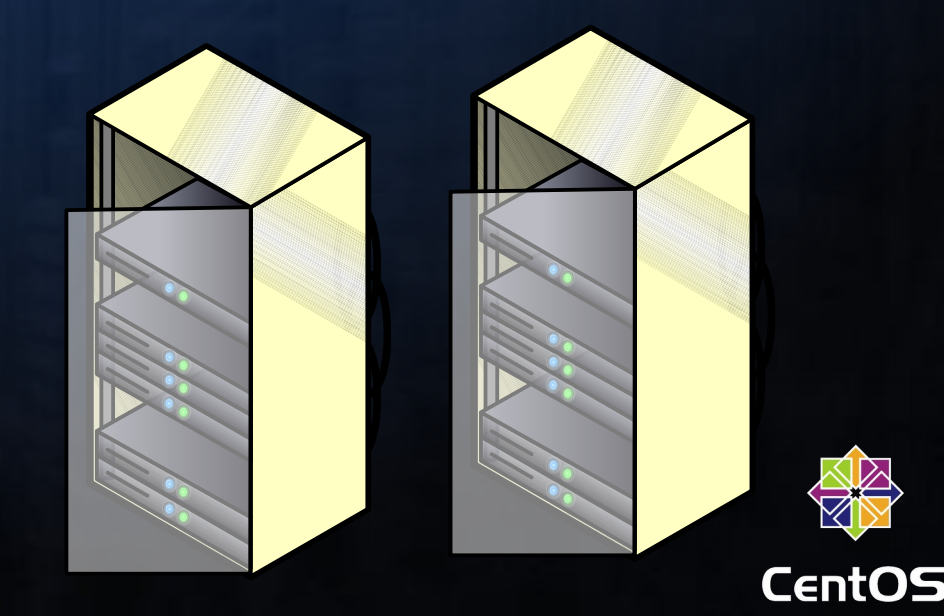

## • Jenkins Frontend for ci.centos.org What is the CentOS CI Infrastructure?

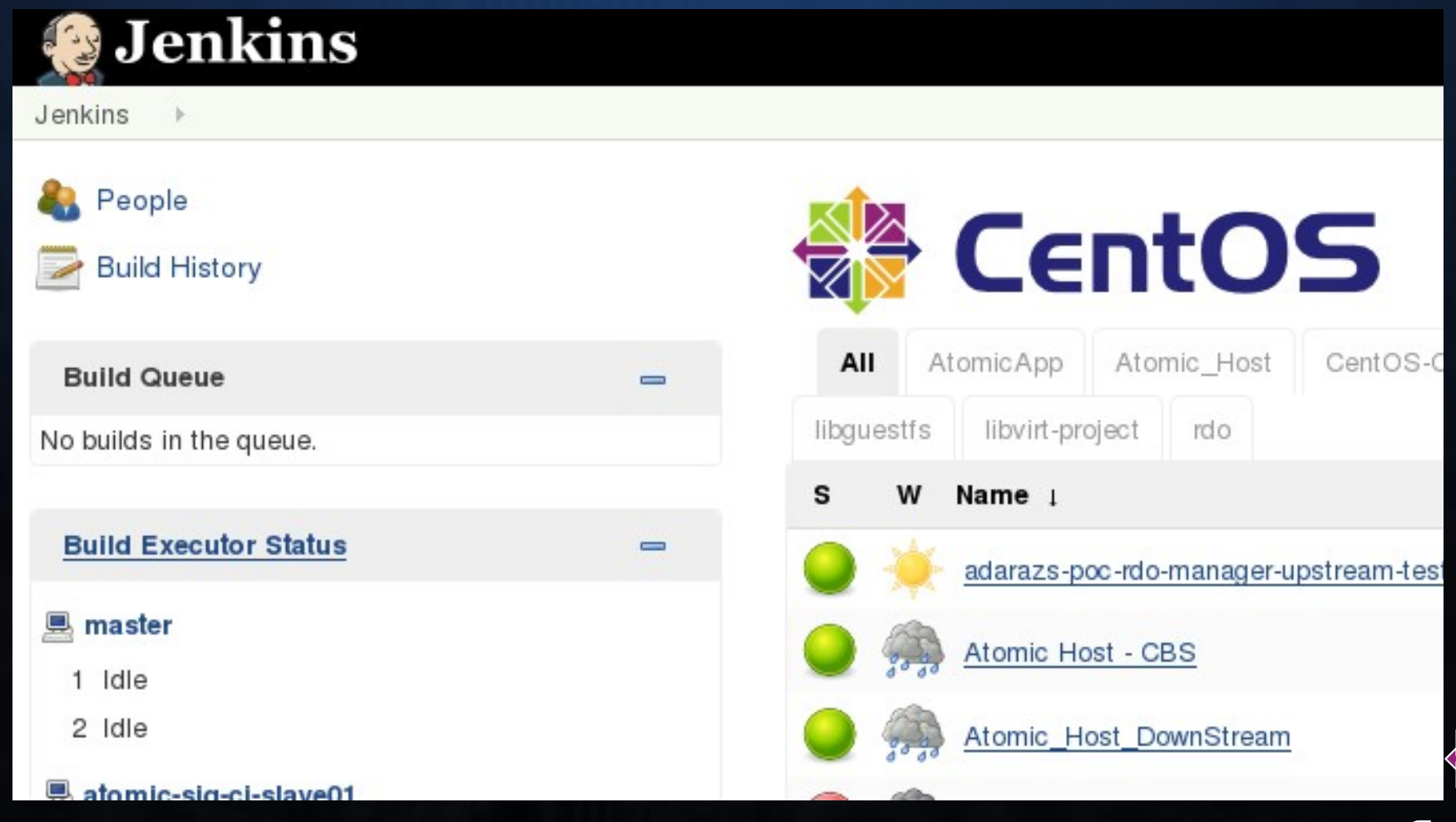

.ent

# Who is the CentOS CI for?

- Upstream Projects/Communities
- Requirements:
	- Project Must Be Re-Distributable
		- Open Source is a +!
	- Project Must Utilize CentOS as a Platform

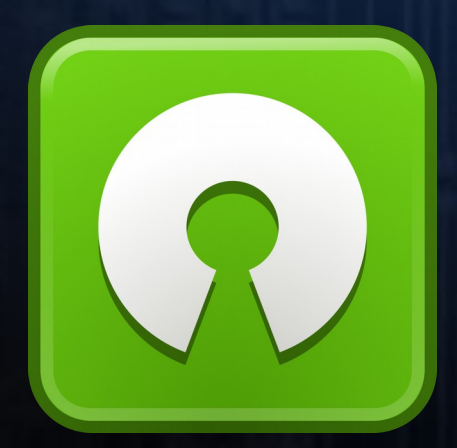

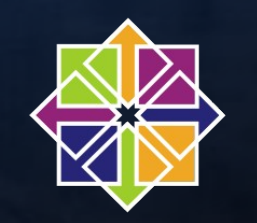

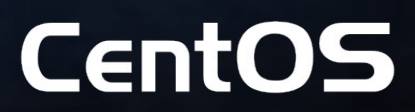

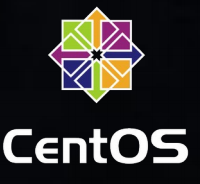

# Who is currently using the CI?

- RDO Project Openstack Testing
- Libvirt Project
- Libguestfs Project
- Foreman Project
- Project Atomic (Atomic Host & Atomic App)
- Software Collections
- CentOS

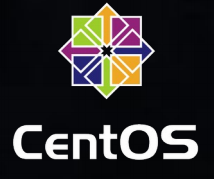

#### Testing Architecture

- What happens when I run a test?
	- Jenkins contacts a slave and executes commands
	- These commands should talk to Duffy to provision machines.
	- After machine provisioning, the slave can then execute tests on the provisioned machines.

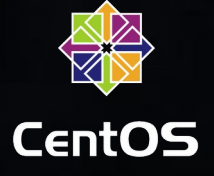

#### Testing Architecture

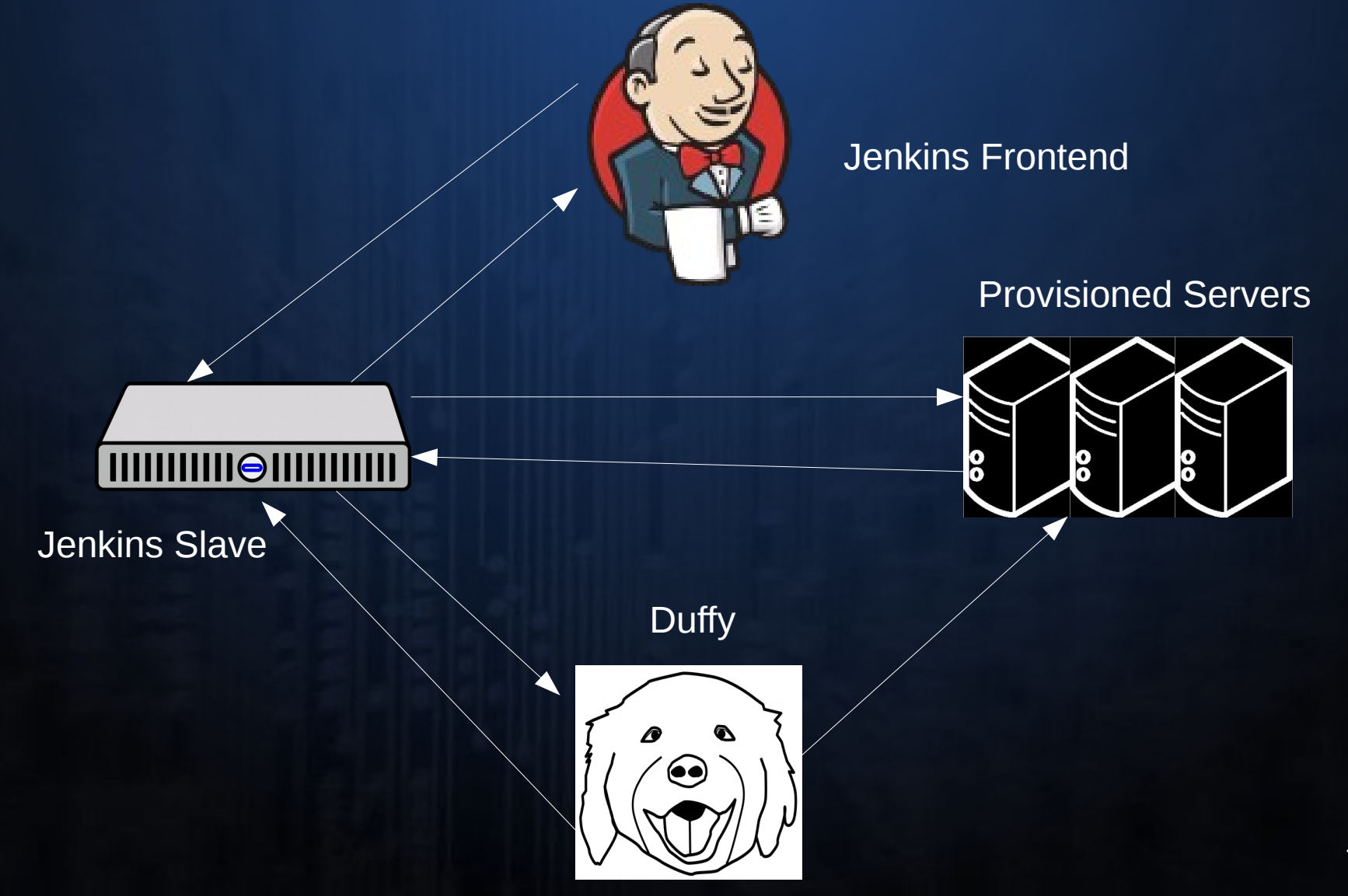

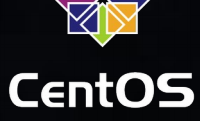

## Agenda

- Background of the CentOS CI
- A Recipe For Your First Test: Web UI
- A Recipe For Your Next Test: IIB
- Final Thoughts and Future Plans

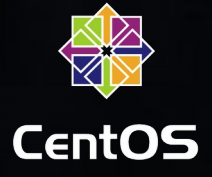

#### Step 1: Get Credentials

- When you gain access to the CI you will get:
	- A username/password for the Jenkins frontend
	- An API key to use with Duffy
	- A target slave type to be used for your testing

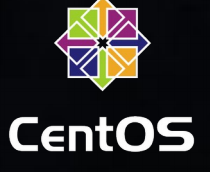

## Step 2: Git Repo With Test

- Create a test script to run
	- Install Software
	- Set up Machine for Test
	- Execute Test
- Place it in a git repo that can be cloned – This will be the source of the tests that get run

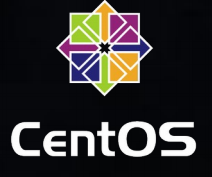

#### Step 3: Create a new Job

• "New Item" → "Freestyle Project"

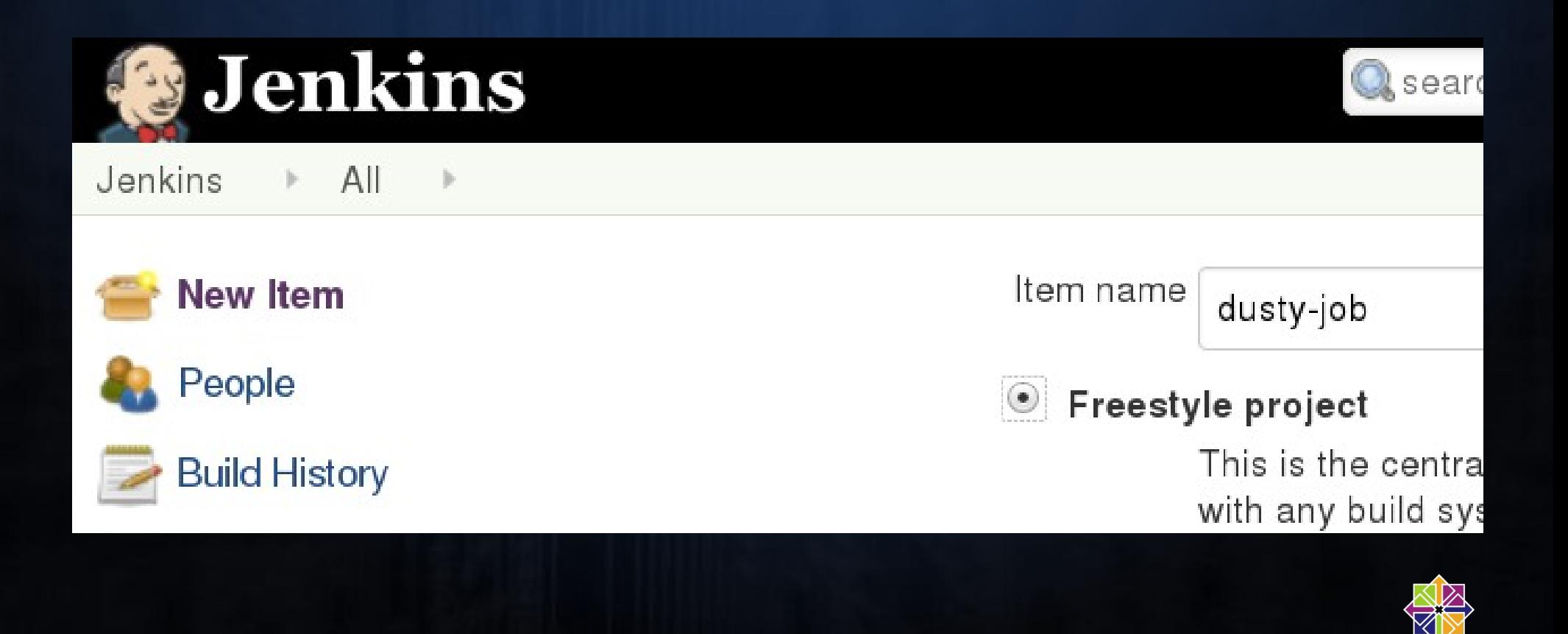

CentOS

- Check "Restrict where this project can be run"
	- Enter label for your slave type

Restrict where this project can be run  $\blacktriangleright$ 

Label Expression

atomicapp-shared

Slaves in label: 1

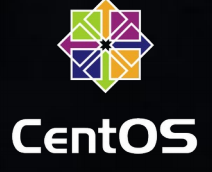

- Check "Inject environment variables to the build process" under "Build Environment"
	- Populate these environment variables
		- GIT\_REPO\_URL The git repo where your test lives
		- TEST CMD The command to execute from within the git repo
		- API\_KEY The Duffy API Key that was provided to you

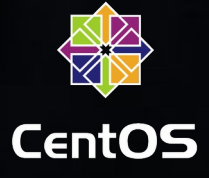

#### Build Environment variables to the check of the check of the check of the check of the check of the check of the check of the check of the check of the check of the check of the check of the check of the check of the check

- $\overline{\phantom{a}}$ Delete workspace before build starts
- O Abort the build if it's stuck
- C Add timestamps to the Console Output
- Color ANSI Console Output
- ✔ Inject environment variables to the build process

Properties File Path

**Properties Content** 

API KEY=aaaaaaaa-bbbb-cccc-dddd-eeeeeeeeeeee MACHINE COUNT=1 TEST CMD='./run\_tests.sh' GIT REPO URL='https://github.com/dustymabe/centos-ci-example.git'

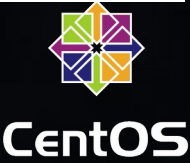

• Click on the "Add Build Step" dropdown and select "Execute Python Script"

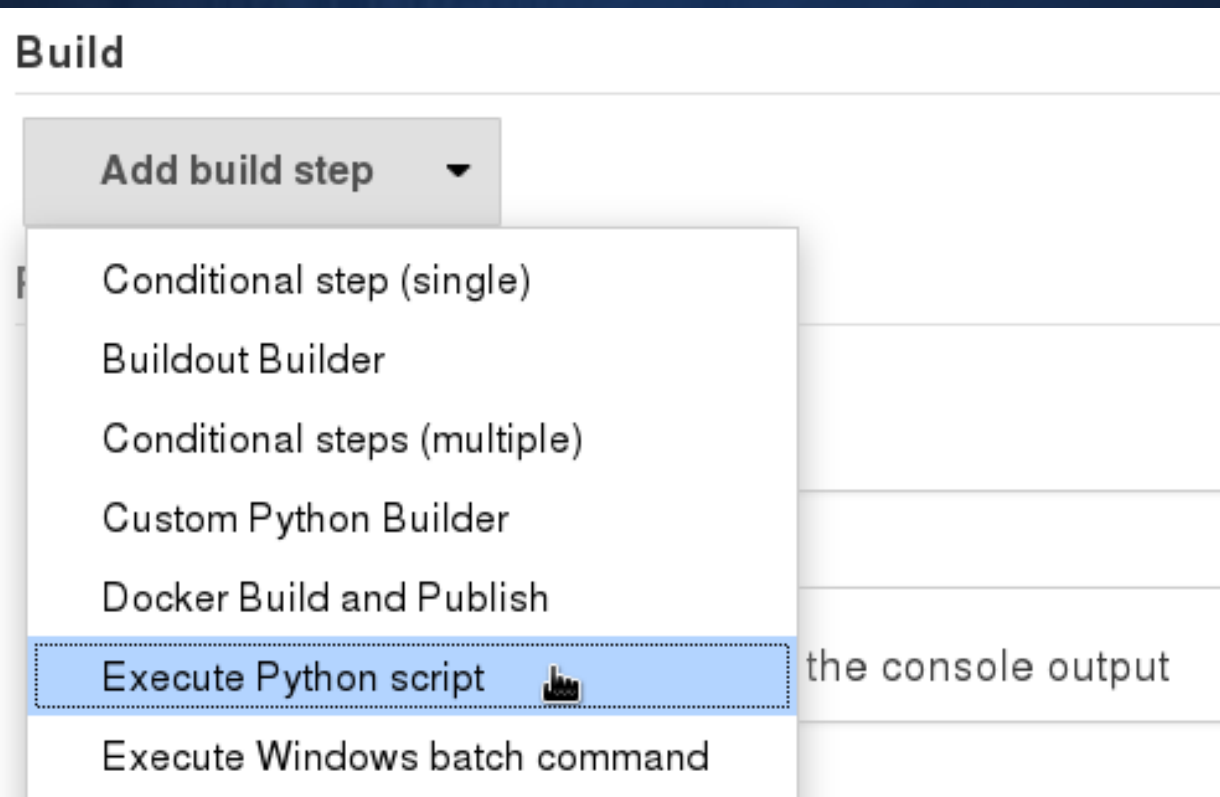

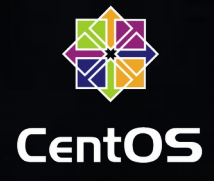

- Populate A Python Script in the Text Box
	- Retrieve python script from following URL:
		- https://github.com/dustymabe/centos-ciexample/blob/master/jjb/run.py

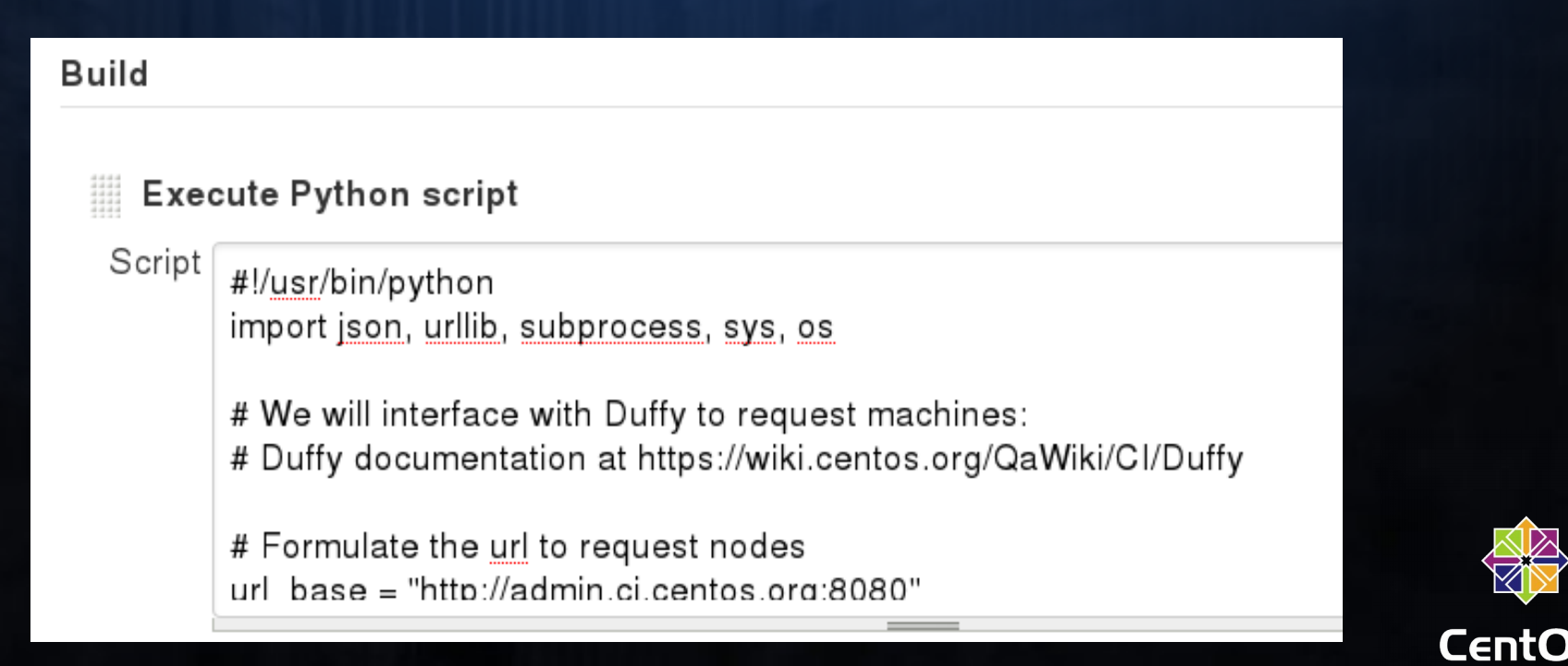

# Step 5: Run Job

- Now You Can Run Your Job!
	- Click "Build Now" and then view "Console Output"

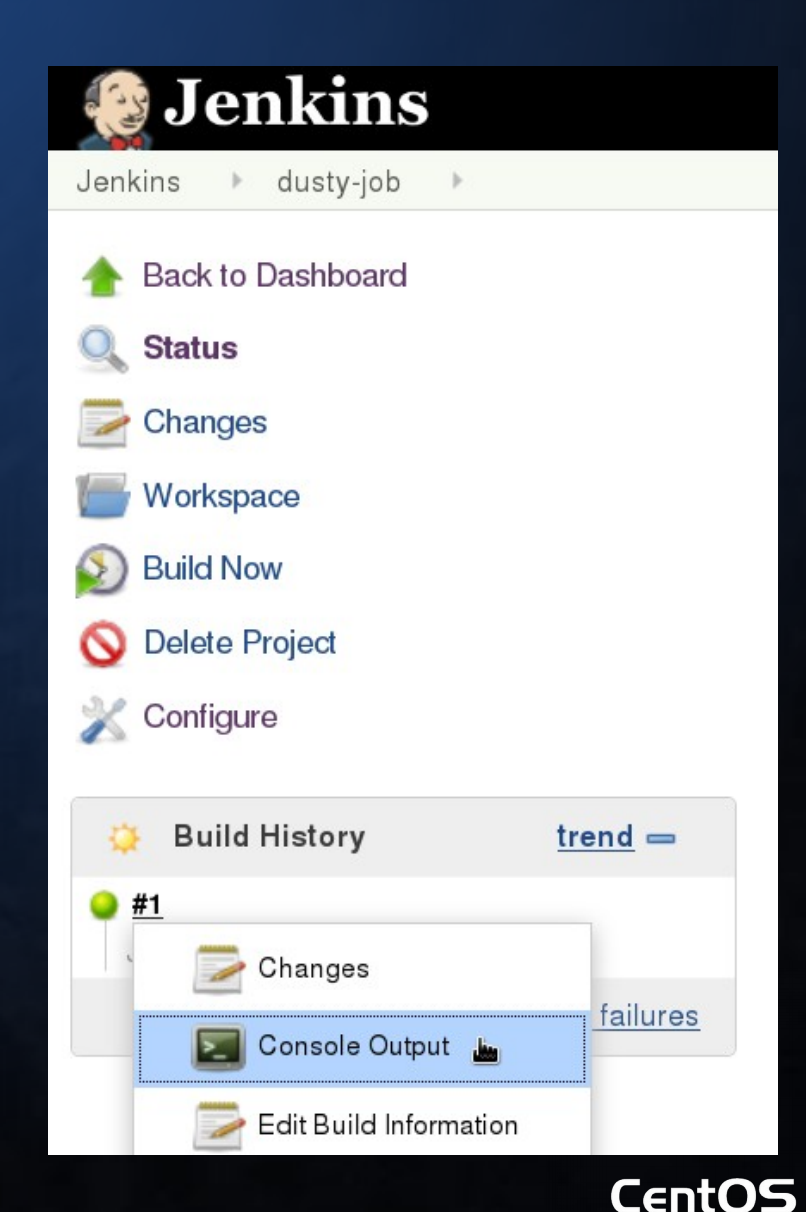

## Agenda

- Background of the CentOS CI
- A Recipe For Your First Test: Web UI
- A Recipe For Your Next Test: JJB
- Final Thoughts and Future Plans

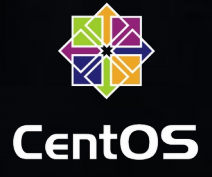

- Automate creating/updating jobs
	- http://docs.openstack.org/infra/jenkins-job-builder/

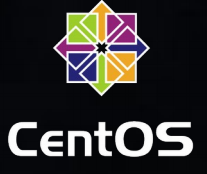

#### • Installing

– # yum install -y /usr/bin/jenkins-jobs

#### • Making a config file

- # cat <<EOF > jenkins\_jobs.ini [jenkins] user=username password=password
	- url=https://ci.centos.org

EOF

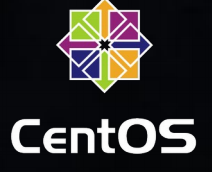

#### • Create Job description

- # curl http://dustymabe.com/content/2016-01-23/run.py > run.py
- $-$  # cat <<EOF >job.yaml
	- job:

```
 name: dusty-ci-example
```

```
 node: atomicapp-shared
```
- builders:
	- inject:

```
 properties-content: |
```

```
 API_KEY=aaaaaaaa-bbbb-cccc-dddd-eeeeeeeeeeee
```

```
MACHINE COUNT=1
```

```
 TEST_CMD='./run_tests.sh'
```

```
GIT REPO URL='https://github.com/dustymabe/centos-ci-example.git'
```

```
 - centos-ci-bootstrap
```
- builder:

```
 name: centos-ci-bootstrap
```
builders:

- python:

```
 !include-raw: './run.py'
```
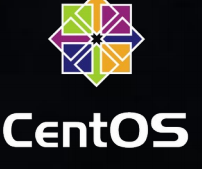

#### • Update/Create Jobs in Jenkins

– **# jenkins-jobs --conf jenkins\_jobs.ini update job.yaml INFO:root:Updating jobs in ['job.yaml'] ([]) INFO:jenkins\_jobs.local\_yaml:Including file './run.py' from path '.' INFO:jenkins\_jobs.builder:Number of jobs generated: 1 INFO:jenkins\_jobs.builder:Reconfiguring jenkins job dusty-ci-example INFO:root:Number of jobs updated: 1 INFO:jenkins\_jobs.builder:Cache saved**

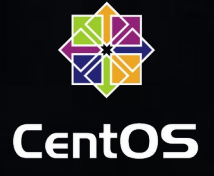

## Agenda

- Background of the CentOS CI
- A Recipe For Your First Test: Web UI
- A Recipe For Your Next Test: IIB
- Final Thoughts and Future Plans

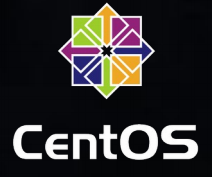

#### Where do I sign up?

- Please see our Getting Started wiki page
	- https://wiki.centos.org/QaWiki/CI/GettingStarted
	- Look at the "Asking for your project to be added" Section
- Every project has different needs
	- Start a conversation with us to see if the CI is right for your project
	- ci-users@centos.org or #centos-devel on Freenode

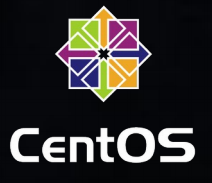

#### Future Plans

- Clustering of instances
	- Allows for setting up private networks
- **Openstack instances** 
	- Allows for testing "cloud" workloads
- Alternate Architectures
	- ARM
	- and beyond!

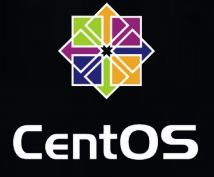

## Links and Pointers

- CentOS Project:
	- centos.org
- CI Getting Started Wiki:
	- <https://wiki.centos.org/QaWiki/CI/GettingStarted>
- **This presentation:** 
	- As a blog post:
		- http://dustymabe.com/2016/01/23/the-centos-ci-infrastructure-agetting-started-guide/

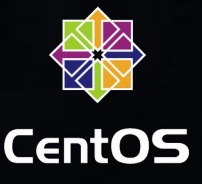

#### Thank you :-)

Any questions?

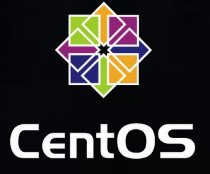